# **IBM SPSS Forecasting 22**

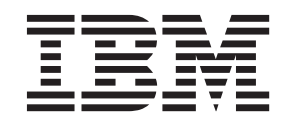

#### - 注释 -

使用本信息及其支持的产品前, 请先阅读 第31页的 『 声明 』 中的信息。

# 目录

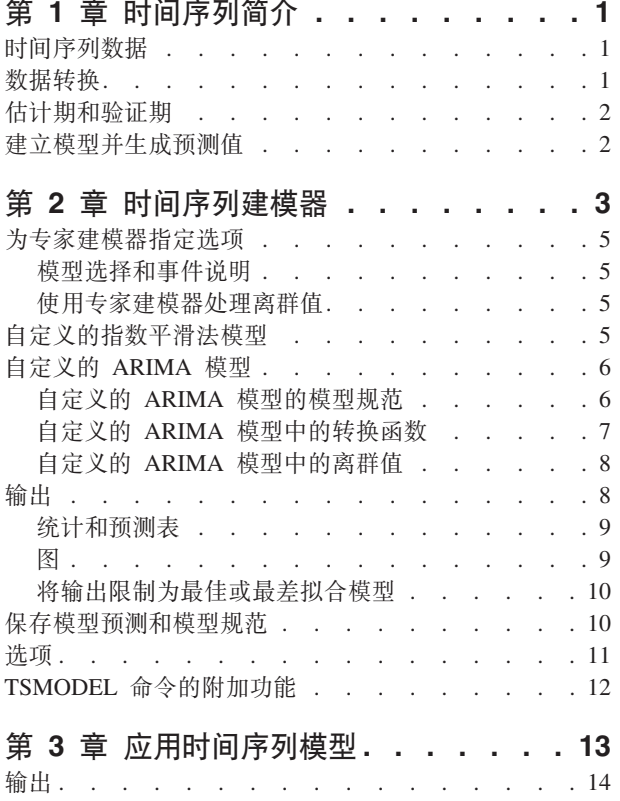

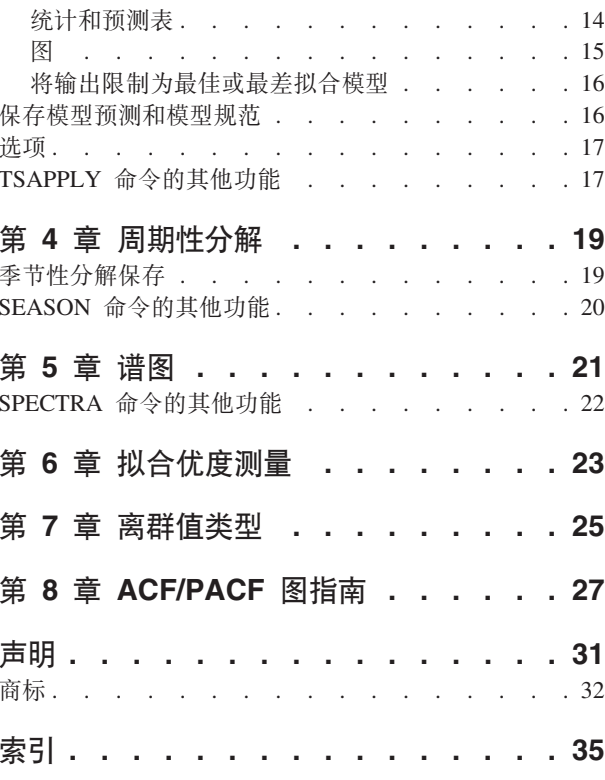

## <span id="page-4-0"></span>第 1 章 时间序列简介

时间序列是可通过定期度量时间段中某个变量获得的一组观察值。例如, 在一系列库存数据中, 观察值可能表 示若干个月的日常库存水平。显示产品市场份额的序列可能由过去几年来的每周市场份额组成。总销售额序列 可能包含许多年来每个月的一个观察值。这些示例中的每个示例都有一个共同点,即都曾在一定时间长度内的 已知间隔定期观察某个变量。因此、典型时间序列的数据形式是表示定期间隔内获得的测量值的单个观察值序 列或观察值列表。

#### 表 1. 每日库存数据序列

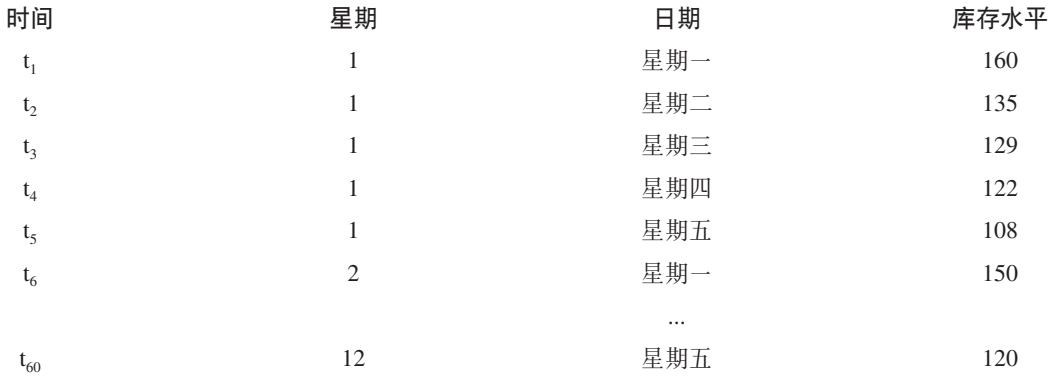

进行时间序列分析的最重要原因之一是尝试预测序列的未来值。解释过去值的序列的模型还可以预测下几个值 是增加还是减少、以及增减的幅度有多大。显然、成功进行此类预测的能力对于任何公司或科学领域来说都非 常重要。

#### 时间序列数据

在定义要与"预测"附加模块一起使用的时间序列数据时, 每个序列均对应一个变量。例如, 要在数据编辑器中 定义时间序列, 请单击变量视图选项卡, 然后在任意空白行中输入变量名。时间序列中的每个观察值都对应一 个个案(数据编辑器中的一行)。

如果打开包含时间序列数据的电子表格、则每个序列都应安排在该电子表格的一列中。如果已将时间序列安排 在电子表格的行中,则可以采用任意方式打开该电子表格,并使用"数据"菜单中的"变换",将行变换成列。

#### 数据转换

Core System 中提供的许多数据转换过程在进行时间序列分析时非常有用。

- 定义日期过程 (在"数据"菜单上) 生成用于建立周期性和用于区分历史、验证和预测期的日期变量。"预测" 可以与由"创建日期"过程创建的变量一起使用。
- 创建时间序列过程 (在"转换"菜单上) 创建新的时间序列变量作为现有时间序列变量的函数。它包括使用相 邻观察值来求平滑值、平均值或差分值的函数。
- 替换缺失值过程(在"转换"菜单上)将系统缺失值和用户缺失值替换为根据多种方法之一估计的值。序列开 头和末尾的缺失数据不会引发特殊的问题,只会缩短序列的有效长度。序列中间的缺口(内嵌缺失数据) 是更为严重的问题。

有关时间序列的数据转换的详细信息, 请参见《Core 用户指南》。

### <span id="page-5-0"></span>估计期和验证期

通常, 将时间序列划分成估计或历史期和验证期非常有用。在估计(历史)期的观察值的基础上建立一个模 型,然后在验证期对其进行测试,以了解其性能。通过使用该模型对已知的点(验证期中的点)进行预测,即 可了解该模型在预测方面的性能如何。

验证期的个案通常指保持个案、因为它们是从模型构建过程中保留下来的。估计期包含活动数据集中当前选定 的个案。最后选定的个案后的所有剩余个案都可以用作保持个案。在对该模型满意之后, 就可以进行充分的预 测作业了、您可以重新定义估计期以包含保持个案、然后建立最终模型。

### 建立模型并生成预测值

"预测"附加模块提供了两个过程, 用于完成创建模型和生成预测值的任务。

- 第3页的第2章、『时间序列建模器』 过程为时间序列创建模型并生成预测值。它包括专家建模器、用于 自动确定每个时间序列的最佳模型。对于希望进行高级控制的熟练分析人员,还提供了定制模型构建的工 具。
- 第13页的第3章, 『应用时间序列模型』过程将时间序列建模器创建的现有时间序列模型应用于活动数据 集。使用此过程、可以在不重新建立模型的情况下获得其新数据或修订数据可用的序列的预测。如果确认 模型已发生更改, 则可使用时间序列建模器重新建立该模型。

### <span id="page-6-0"></span>第 2 章 时间序列建模器

"时间序列建模器"过程会估计时间序列的指数平滑法模型、单变量自回归积分移动平均值(ARIMA)模型和多变 量 ARIMA (或转换函数模型)模型,并生成预测值。该过程包含的专家建模器可自动为一个或多个因变量序列 标识和估计最佳拟合 ARIMA 或指数平滑法模型,因而就不必通过反复试验来标识适当的模型了。另外,可以 指定定制的 ARIMA 模型或指数平滑法模型。

示例。 假定您是产品经理、负责预测 100 种独立产品中每一种产品的下个月的单位销售额和收入、但是您对 建模时间序列又知之甚少。所有 100 种产品的单位销售额的历史数据都存储在一个 Excel 电子表格中。在 IBM® SPSS<sup>®</sup> Statistics 中打开电子表格后, 您使用专家建模器申请了未来一个月的预测。专家建模器会为每一种产品 查找最合适的单位销售额模型、并使用这些模型生成预测。由于专家建模器可以处理多个输入序列、因此、您 只需要运行该过程一次即可获得所有产品的预测。通过选择将预测保存到活动数据集、您可以轻松地将结果导 回 Excel 中。

统计。拟合优度度量: 平稳 R 方、R 方 (R 2)、均方根误差 (RMSE)、平均绝对误差 (MAE)、平均绝对误差 百分比 (MAPE)、最大绝对误差 (MaxAE)、最大绝对误差百分比 (MaxAPE)、标准化 BIC 准则。残差:自相 关函数、偏自相关函数、Ljung-Box Q。ARIMA 模型: 从属变量的 ARIMA 顺序、独立变量的传输函数顺序和 离群值估算。此外,还有指数平滑法模型的平滑法参数估计值。

图。所有模型的摘要图: 平稳 R 方、R 方 (R 2)、均方根误差 (RMSE)、平均绝对误差 (MAE)、平均绝对误 差百分比 (MAPE)、最大绝对误差 (MaxAE)、最大绝对误差百分比 (MaxAPE)、标准化 BIC 准则的直方图; 残差自相关和偏自相关的箱图。单模型结果:预测值、拟合值、观察值、置信区间的上限和下限、残差自相关 和偏自相关。

时间序列建模器的数据注意事项

数据。因变量和任何自变量必须是数值型。

假设。因变量和任何自变量都视为时间序列,即每个个案代表一个时间点,连续的个案之间由常数时间区间分 隔。

- 平稳性。 对于自定义的 ARIMA 模型,要建模的时间序列应该是平稳序列。将非平稳序列转换成平稳序列 的最有效方法是使用差分变化 - 可从"创建时间序列"对话框执行此操作。
- 预测值。 为了使用带有自(预测)变量的模型生成预测值、活动数据集应包含预测期中全部个案的这些变 量的值。此外、自变量不应包括估计期中的任何缺失值。

#### 定义日期

尽管不是必需的,但还是建议使用定义日期对话框指定与第一个个案相关的日期以及连续个案之间的时间间 隔。此操作应在使用时间序列建模器之前执行,并将导致一组变量上会标记每个个案的相关日期。此操作还会 设置数据的假定周期性,例如,如果连续个案之间的时间区间为一个月,则周期性为 12。如果您希望创建季节 性模型, 则需要此周期性。如果不想创建季节性模型, 输出中也不需要日期标签, 则可以跳过"定义日期"对话 框。这样,与每个个案相关的标签将仅是个案号。

使用时间序列建模器

1. 从菜单中选择:

#### 分析 > 预测 > 创建模型...

- 2. 在"变量"选项卡上, 选择一个或多个要建模的因变量。
- 3. 从"方法"下拉框中、选择一种建模方法。如果要自动建模、请保留专家建模器的缺省方法。这样将调用专 家建模器来为每个因变量确定最佳拟合模型。

要生成预测,请执行以下操作:

4. 单击选项选项卡。

5. 指定预测期。这将生成一个包括预测和观察值的图表。

根据需要,您可以:

- 选择一个或多个自变量。自变量的处理方法与回归分析中预测变量的处理方法十分类似, 但自变量是可选 的。它们可以包含在 ARIMA 模型中、但不能包含在指数平滑法模型中。如果您指定专家建模器作为建模方 法并包括自变量, 则将只考虑 ARIMA 模型。
- 单击条件, 指定建模的详细信息。
- 保存预测值、置信区间和噪声残差。
- 以 XML 格式保存估计的模型。 已保存模型可应用于新数据或修订的数据、以便在不重新构建模型的情况 下获取更新后的预测。
- 获取所有估计模型的汇总统计。
- 为自定义的 ARIMA 模型中的自变量指定转换函数。
- 启用自动检测离群值的功能。
- 将特定时间点作为自定义的 ARIMA 模型的离群值来建模。

建模方法

可用的建模方法有:

专家建模器。 专家建模器会自动查找每个相依序列的最佳拟合模型。如果指定了自变量(预测)变量, 则专家 建模器为 ARIMA 模型中的内容选择那些与该相依序列具有统计显著关系的模型。适当时, 使用差分和/或平方 根或自然对数转换对模型变量进行转换。缺省情况下、专家建模器既考虑指数平滑法模型也考虑 ARIMA 模型。 但是,您可以将专家建模器限制为仅搜索 ARIMA 模型或仅搜索指数平滑法模型。还可以指定自动检测离群值。

指数平滑法。 使用此选项可指定定制的指数平滑法模型。您可以从各种指数平滑法模型中进行选择,它们在处 理趋势和季节性上有所不同。

ARIMA。 使用此选项可指定定制的 ARIMA 模型。其中包含显式指定自回归的阶和移动平均值的阶、以及差 分度。可以包含自变量(预测变量)并为它们当中的任何一个或全部定义转换函数。还可以指定自动检测离群 值或指定显式离群值集合。

估计期和预测期

估计期。估计期定义用于确定模型的个案集。缺省情况下,估计期包含活动数据集中的所有个案。要设置估计 期、请在选择个案对话框中选择基于时间或个案范围。取决于可用的数据、过程中使用的估计期可能会因因变 量而异,因此会与显示的值不同。对于给定的因变量,真正的估计期是从该变量中消去指定估计期的开始或结 束时发生的任何连续缺失值之后剩下的期间。

预测期。 预测期从估计期后的第一个个案开始, 缺省情况下, 到活动数据集中的最后一个个案结束。您可以从 "选项"选项卡设置预测期的结束时间。

### <span id="page-8-0"></span>为专家建模器指定选项

专家建模器提供用于约束备选模型集、指定离群值的处理方法以及包括事件变量在内的选项。

#### 模型选择和事件说明

使用"模型"选项卡, 可以指定专家建模器可以处理的模型类型并指定事件变量。

模型类型。可用选项有:

- 所有模型。 专家建模器既考虑 ARIMA 模型也考虑指数平滑法模型。
- 仅iP指数平滑法模型。 专家建模器仅考虑指数平滑法模型。
- 仅限 ARIMA 模型。 专家建模器仅考虑 ARIMA 模型。

专家建模器考虑季节性模型。 只有在为活动数据集定义了周期性时才启用此选项。选择(选中)此选项时、专 家建模器既考虑季节性模型, 又考虑非季节性模型。如果未选择此选项, 则专家建模器仅考虑非季节性模型。

当前周期性。 指示当前为活动数据集定义的周期性 (如果有)。当前周期性以整数形式给出、例如、12 表示 年度周期性,每个个案代表一个月份。如果尚未设置周期性,则显示值无。季节性模型要求具有周期性。您可 以从"定义日期"对话框中设置周期性。

事件。 选择要视为事件变量的任何自变量。对于事件变量、值为 1 的个案指示相依序列将受该事件影响的时 间。1 以外的值指示无影响。

#### <span id="page-8-1"></span>使用专家建模器处理离群值

使用"离群值"选项卡,可以选择自动检测离群值以及要检测的离群值的类型。

自动检测离群值。 缺省情况下、不自动检测离群值。选择(选中)此选项可执行自动检测离群值的操作、并可 选择以下一种或多种离群值类型:

- 加法
- 移位水平
- 创新的
- 瞬时的
- 季节性可加的
- 局部趋势
- 可加的修补

请参阅 第25页的第 7 章, 『离群值类型』主题以获取更多信息。

#### 自定义的指数平滑法模型

模型类型。 指数平滑法模型 1 分为季节性模型和非季节性模型。季节性模型只有在为活动数据集定义了周期时 才可用(请参见下文的"当前周期性")。

· 简单 (Simple). 此模型适用于没有趋势或秊节性的序列。其唯一的平滑参数是水平。简单指数平滑法与 ARIMA 模型极为相似, 包含零阶自回归、一阶差分、一阶移动平均值, 并且没有常数。

<sup>1.</sup> Gardner, E. S. 1985. Exponential smoothing: The state of the art. Journal of Forecasting, 4, 1-28.

- <span id="page-9-0"></span>• Holt 线性趋势 (Holt's linear trend). 该模型适用于具有线性趋势并没有季节性的序列。其平滑参数是水平和 趋势, 不受相互之间的值的约束。Holt 模型比 Brown 模型更通用, 但在计算大序列时要花的时间更长。Holt 指数平滑法与 ARIMA 模型极为相似,包含零阶自回归、二阶差分以及二阶移动平均值。
- Brown 线性趋势 (Brown's linear trend). 该模型适用于具有线性趋势并没有季节性的序列。其平滑参数是水 平和趋势、并假定二者等同。因此、Brown 模型是 Holt 模型的特例。Brown 指数平滑法与具有零阶自回归、 二阶差分和二阶移动平均值的 ARIMA 模型极为相似, 且移动平均值第二阶的系数等于第一阶的系数二分之 一的平方。
- 阻尼趋势 (Damped trend). 此模型适用于具有线性趋势的序列, 且该线性趋势正逐渐消失并且没有季节性。 其平滑参数是水平、趋势和阻尼趋势。阻尼指数平滑法与具有一阶自回归、一阶差分和二阶移动平均值的 ARIMA 模型极为相似。
- 简单季节性 (Simple seasonal). 此模型适用于没有趋势并且季节性影响随时间变动保持恒定的序列。其平滑参 数是水平和季节。简单季节性指数平滑法与 ARIMA 模型极为相似,包含零阶自回归、一阶差分、一阶季节 性差分和一阶、p 阶和 p + 1 阶移动平均值,其中 p 是季节性区间中的周期数 ( 对于月数据, p = 12).
- Winters 可加性 (Winters' additive). 此模型适用于具有线性趋势和不依赖于序列水平的季节性效应的序列。其 平滑参数是水平、趋势和季节,Winters 可加的指数平滑法与 ARIMA 模型极为相似,包含零阶自回归、一 阶差分、一阶季节性差分和 p +1 阶移动平均值, 其中 p 是季节性区间中的周期数 (对于月数据, p = 12).
- Winters 相乘性 (Winters' multiplicative). 此模型适用于具有线性趋势和依赖于序列水平的季节性效应的序列。 其平滑参数是水平、趋势和季节。Winters 的可乘指数平滑法与任何 ARIMA 模型都不相似。

当前周期性。指示当前为活动数据集定义的周期性(如果有)。当前周期性以整数形式给出、例如、12 表示 年度周期性,每个个案代表一个月份。如果尚未设置周期性,则显示值无。季节性模型要求具有周期性。您可 以从"定义日期"对话框中设置周期性。

 $\overline{AB}$ 变量转换。可以指定在建模之前对每个因变量执行的转换。

- 无。 没有执行转换。
- 平方根。平方根转换。
- 自然对数。自然对数转换。

### **自定义的 ARIMA** 模型

使用时间序列建模器,可以构建定制的非周期性或周期性 ARIMA(自回归集成移动平均值)模型,也称为 Box-Jenkins<sup>2</sup>模型 - 带或不带固定预测变量集均可。您可以为任意或所有预测变量定义转换函数,指定自动检测离 群值或指定一组确切的离群值。

• "变量"选项卡上指定的所有自变量(预测变量)都显式包括在该模型中。这点与使用专家建模器相反; 使用 专家建模器时,只有在自变量与因变量之间具有统计显著关系时才会包括自变量。

#### **自定义的 ARIMA** 模型的模型规范

"模型"选项卡用于指定定制的 ARIMA 模型的结构。

ARIMA 阶数。在"结构"网格的相应单元格中,输入模型的各个 ARIMA 成分的值。所有值都必须为非负整数。 对于自回归和移动平均值成分,该值表示最大阶。模型中将包含所有正的较低阶。例如,如果指定 2,则模型 包括阶数 2 和 1。只有在为活动数据集定义了周期性时,才会启用"季节性"列中的各个单元格(请参见下面的 "当前周期性")。

<sup>2.</sup> Box, G. E. P., G. M. Jenkins, and G. C. Reinsel. 1994. *Time series analysis: Forecasting and control*, 3rd ed. Englewood Cliffs, N.J.: Prentice Hall.

- <span id="page-10-0"></span>• 自回归 (p)。 模型中的自回归阶数。自回归阶指定要使用序列中以前的哪些值来预测当前值。例如,自回归 阶为 2 时, 指定序列中过去两个时段的值用于预测当前值。
- 差分 (d)。 指定在估计模型之前应用于序列的差分的阶。在出现趋势(具有趋势的序列通常是不稳序列, 而 ARIMA 建模假定其稳定)时需要差分,并将其用于去除其影响。差分的阶与序列趋势度相对应,一阶差分导 致线性趋势,二阶差分导致二次趋势,等等。
- · 移动平均值 (g). 模型中的移动平均值的阶数。移动平均值的阶指定如何使用先前值的序列平均数的偏差来预 测当前值。例如,如果移动平均值的阶为 1 和 2,则指定在预测序列的当前值时将考虑上两个时段的每个时 段中的序列的平均值的偏差。

季节性阶。 季节性自回归成分、移动平均值成分和差分成分与其非季节性对应成分起着相同的作用。但对于季 节性的阶、当前序列值受以前的序列值的影响,序列值之间间隔一个或多个季节性周期。例如,对于月数据 (季节性周期为 12), 季节性 1 阶表示当前序列值受自当前周期起 12 个周期之前的序列值的影响。因此, 对于月数据, 指定季节性 1 阶等同于指定非季节性 12 阶。

当前周期性。 指示当前为活动数据集定义的周期性(如果有)。当前周期性以整数形式给出, 例如, 12 表示 年度周期性,每个个案代表一个月份。如果尚未设置周期性,则显示值无。季节性模型要求具有周期性。您可 以从"定义日期"对话框中设置周期性。

**因变量转换。可以**指定在建模之前对每个因变量执行的转换。

- 无。 没有执行转换。
- 平方根。平方根转换。
- 自然对数。自然对数转换。

在模型中包含常数。除非您确定总平均值序列值为 0, 否则包含常数是标准方法。当应用差分时, 建议不包含 常数。

#### <span id="page-10-1"></span>**T(eD ARIMA #MPD\*;/}**

使用"转换函数"选项卡(只有在指定了自变量时才显示),可以为"变量"选项卡上指定的任意或所有自变量定 义转换函数。转换函数可用于指定如何使用自变量(预测变量)的过去值来预测相依序列的未来值。

转换函数的阶数。在"结构"网格的相应单元格中,输入转换函数的各个成分的值。所有值都必须为非负整数。 对于分子和分母成分,该值代表最大阶。模型中将包含所有正的较低阶。此外,0 阶始终包括在分子成分中。 例如, 如果您指定 2 作为分子, 则模型会包括阶数 2、1 和 0。如果指定 3 作为分母, 则模型会包括阶数 3、2 和 1. 只有在为活动数据集定义了周期时,"季节性"列中的各个单元格才会启用(请参见下面的"当前周期性  $"\,)$   $\,$ 

- 分子。 转换函数的分子的阶。指定所选独立(预测)序列的哪些以前的值可用于预测相依序列的当前值。例 如,分子的阶为 1 时,指定独立序列过去一个时间段的值 ( 以及独立序列的当前值 ) 用于预测每个相依序列 的当前值。
- 分母。 转换函数的分母的阶。指定如何使用所选独立(预测)序列的以前值的序列平均数偏差来预测相依序 列的当前值。例如,分母的阶为 1 时,指定在预测每个相依序列的当前值时考虑独立序列过去一个时间段的 平均值偏差。
- 差分。 指定在估计模型之前应用于所选独立 (预测) 序列的差分的阶数。存在趋势时必须使用差分来去除其 效果。

**季节性阶。** 季节性分子、分母和差分成分与其非季节性对应成分起着相同的作用。但对于季节性的阶,当前序 列值受以前的序列值的影响,序列值之间间隔一个或多个季节性周期。例如,对于月数据(季节性周期为 12), 季节性 1 阶表示当前序列值受自当前周期起 12 个周期之前的序列值的影响。因此,对于月数据,指定季节性 1 阶等同于指定非季节性 12 阶。

<span id="page-11-0"></span>当前周期性。指示当前为活动数据集定义的周期性(如果有)。当前周期性以整数形式给出, 例如, 12 表示 年度周期性, 每个个案代表一个月份。如果尚未设置周期性, 则显示值无。季节性模型要求具有周期性。您可 以从"定义日期"对话框中设置周期性。

延迟。 设置延迟会导致指定的区间个数延迟自变量的影响。例如, 如果延迟设置为 5, 则时间 t 的自变量的值 在五个周期过去 (t + 5) 之前不会影响预测。

转换。为一组自变量指定转换函数也包括在这些变量上执行可选的转换。

- 无。 没有执行转换。
- 平方根。平方根转换。
- 自然对数。自然对数转换。

#### <span id="page-11-1"></span>自定义的 ARIMA 模型中的离群值

"离群值"选项卡提供了以下选项来处理离群值<sup>3</sup>: 自动检测离群值、指定特定点作为离群值或者不检测离群值 或不为其建模。

不检测离群值或为其建模。 缺省情况下、不检测离群值、也不为其建模、选择此选项可禁用任何检测离群值或 为其建模的功能。

自动检测离群值。 选择此选项可执行自动检测离群值的操作, 并可选择以下一种或多种离群值类型:

- 加法
- 移位水平
- 创新的
- 瞬时的
- 季节性可加的
- 局部趋势
- 可加的修补

请参阅 第25页的第7章, 『离群值类型』主题以获取更多信息。

将特定时间点作为离群值来建模。 选择此选项可指定特定的时间点作为离群值,每个离群值在"离群值定义"网 格中占单独的一行。在给定行中为所有单元格输入值。

• 类型。 离群值类型。支持的类型有: 加性 (缺省)、水平移位、更新、瞬时、周期性加性或局部趋势。

注 1: 如果没有为活动数据及定义日期规范、那么"离群值定义"网格将只显示一列观察值。要指定离群值、请输 入相关个案的行号(与数据编辑器中显示的相同)。

注 2: "离群值定义"网格中的周期列(如存在)指活动数据集中 CYCLE\_ 变量的值。

#### 输出

可用输出包括单个模型的结果以及跨所有模型计算出的结果。单个模型的结果可以限制为基于用户特定标准的 最佳或最差拟合模型的集合。

<sup>3.</sup> Pena, D., G. C. Tiao, and R. S. Tsay, eds. 2001. A course in time series analysis. New York: John Wiley and Sons.

#### <span id="page-12-1"></span><span id="page-12-0"></span>统计和预测表

"统计"选项卡提供显示建模结果的表的选项。

按模型显示拟合测量、Ljung-Box 统计和离群值个数。 洗择(洗中)此选项可显示包含每个估计模型的所选 拟合测量、Ljung-Box 值以及离群值数目的表。

拟合测量。您可以将以下一项或多项纳入包含每个估计模型的拟合测量的表中:

- · 固定的 R 方
- $R$   $\overline{\pi}$
- 均方根误差
- 平均绝对误差百分比
- 平均绝对误差
- 最大绝对误差百分比
- 最大绝对误差
- 标准化的 BIC

请参阅 第23页的第 6 章, 『拟合优度测量』主题以获取更多信息。

比较模型的统计。 这组选项控制如何显示包含跨所有估计模型计算出的统计信息的表。每个选项分别生成单独 的表。可以洗择以下洗项中的一个或多个:

- · 拟合优度。 固定的 R 方、R 方、均方根误差、平均绝对误差百分比、平均绝对误差、最大绝对误差百分比、 最大绝对误差以及标准化的 BIC 准则的汇总统计和百分位数表。
- 残差自相关函数 (ACF)。 所有估计模型中残差的自相关汇总统计和百分位表。
- 残差部分自相关函数 (PACF)。 所有估计模型中残差的部分自相关汇总统计和百分位表。

个别模型的统计。 这组选项控制如何显示包含每个估计模型的详细信息的表。每个选项分别生成单独的表。可 以选择以下选项中的一个或多个:

- 参数估计。 显示每个估计模型的参数估计值的表。为指数平滑法和 ARIMA 模型显示不同的表。如果存在 离群值, 则它们的参数估计值也将在单独的表中显示。
- 残差自相关函数 (ACF)。 按每个估计模型的延迟显示残差自相关表。该表包含自相关的置信区间。
- 残差部分自相关函数 (PACF)。 按每个估计模型的延迟显示残差部分自相关表。该表包含部分自相关的置信 区间。

显示预测值。 显示每个估计模型的模型预测和置信区间的表。预测期在"选项"选项卡中设置。

### 图

"图"选项卡提供显示建模结果的图的选项。

#### 模型比较图

这组选项控制如何显示包含跨所有估计模型计算出的统计信息的图。每个选项分别生成单独的图。可以选择以 下选项中的一个或多个:

- · 固定的 R 方
- · R 方
- 均方根误差
- 平均绝对误差百分比
- <span id="page-13-0"></span>• 平均绝对误差
- 最大绝对误差百分比
- 最大绝对误差(X)
- 标准化的 BIC
- 残差自相关函数 (ACF)
- 残差部分自相关函数 (PACF)

请参阅 第23页的第6章, 『拟合优度测量』主题以获取更多信息。

#### 单个模型图

序列。选择(选中)此选项可获取每个估计模型的预测值图。可以选择在图中包含以下一项或多项:

- 观察值。相依序列的观察值。
- 预测值。预测期的模型预测值。
- 拟合值。 估计期的模型预测值。
- 预测值的置信区间。预测期的置信区间。
- 拟合值的置信区间。 估计期的置信区间。

残差自相关函数 (ACF)。 显示每个估计模型的残差自相关图。

残差部分自相关函数 (PACF)。 显示每个估计模型的残差部分自相关图。

#### 将输出限制为最佳或最差拟合模型

"输出过滤器"选项卡提供的选项可用于将表格输出和图形输出限制为估计模型子集。可以选择根据提供的拟合 标准将输出限制为最佳和/或最差拟合模型。缺省情况下,输出中包括所有估计模型。

最佳拟合模型。 选择(选中)此选项将在输出中包含最佳拟合模型。选择拟合优度测量并指定要包含的模型数。 选择此选项不妨碍同时选择最差拟合模型。如果同时选择两者、则输出将由最差拟合模型和最佳拟合模型组 成。

· 模型的固定数量。 指定为 n 个最佳拟合模型显示结果。如果该数量超过估计模型的数量,则显示所有模型。

· 占模型总数的百分比。 指定为其拟合优度值在所有估计模型的前 n 个百分比范围内的模型显示结果。

最差拟合模型。 选择(选中)此选项将在输出中包含最差拟合模型。选择拟合优度测量并指定要包含的模型数。 选择此选项不妨碍同时选择最佳拟合模型。如果同时选择两者,输出将由最佳拟合模型和最差拟合模型组成。

· 模型的固定数量。 指定为 n 个最差拟合模型显示结果。如果该数量超过估计模型的数量、则显示所有模型。

· 占模型总数的百分比。 指定为其拟合优度值在所有估计模型的后 n 个百分比范围内的模型显示结果。

拟合优度。 选择用于过滤模型的拟合优度测量。缺省值为固定的 R 方。

#### <span id="page-13-1"></span>保存模型预测和模型规范

使用"保存"选项卡可以将模型预测另存为活动数据集中的新变量, 也可以将模型规范以 XML 格式保存到外部 文件中。

保存变量。可以将模型预测、置信区间和残差另存为活动数据集中的新变量。每个相依序列都会带来其自己的 一组新变量,每个新变量都包含估计期和预测期的值。如果预测期超出了该相依变量序列的长度,则增加新个 案。选中每一项所关联的"保存"复选框可以选择保存新变量。缺省情况下不保存新变量。

- <span id="page-14-0"></span>• 预测值。 模型预测值。
- 置信区间的下限。 预测值的置信区间下限。
- 置信区间的上限。 预测值的置信区间上限。
- 噪声残值。 模型残差。如果执行了因变量转换(例如自然对数),则为转换后的序列的残差。
- 变量名的前缀。 指定要用于新变量名称的前缀或保留缺省的前缀。变量名由前缀、关联因变量的名称和模 型标识组成。需要时可以扩展变量名以避免变量命名冲突。前缀必须符合有效变量名称规则。

导出模型文件。所有估计模型的模型规范都将以 XML 格式导出到指定的文件中。已保存的模型。

- XML 文件。 以 XML 文件保存的模型规范可用于 IBM SPSS 应用程序。
- PMML 文件。 以 PMML 相容的 XML 文件保存的模型规范可用于 PMML 相容的应用程序、包含 IBM SPSS 应用程序。

#### <span id="page-14-1"></span>选项

"选项"选项卡可用于设置预测期、指定缺失值的处理方法、设置置信区间宽度、指定模型标识的自定义前缀并 设置为自相关显示的延迟个数。

预测期。 预测期始终以估计期(用于确定模型的一组个案)结束后的第一个个案开始、到活动数据集中的最后 一个个案或用户指定的日期结束。缺省情况下,估计期的结束是活动数据集中的最后一个个案,但可以在以下 位置更改它: 选择个案对话框中的基于时间或个案范围。

- 估计期结束之后的第一个个案到活动数据集内的最后一个个案。 如果估计期在活动数据集中的最后一个个案 之前结束, 而您需要直到最后一个个案的预测值, 则请选择此选项。此选项通常用来生成保持期的预测, 以便将模型预测与实际值子集进行比较。
- 估计期结束之后到指定日期之间的第一个个案。 选择此选项可显式指定预测期的结束。此选项通常用于在实 际序列结束后生成预测。在"日期"网格中为所有单元格输入值。

如果没有为活动数据集定义日期规范, 则"日期"网格只显示观察值一列。要指定预测期的结束时间, 请输入 相关个案在数据编辑器中显示的行号。

"日期"网格中的循环列(如果存在)是活动数据集中的 CYCLE 变量的值。

用户缺失值。这些选项控制用户缺失值的处理。

- 视为无效。 用户缺失值当作系统缺失值处理。
- 视为有效。 用户缺失值当作有效数据处理。

缺失值策略。下列规则适用于在建模过程期间处理缺失值(包括系统缺失值和视为无效的用户缺失值):

- 模型中包含估计期发生的因变量存在缺失值的个案。缺失值的具体处理方式取决于估计方法。
- 如果自变量在估计期有缺失值,系统会发出警告。对于专家建模器,将在不使用变量的情况下对包含自变 量的模型进行估计。对于自定义 ARIMA, 不会估计涉及自变量的模型。
- 如果在预测期内任何自变量有缺失值、建模过程将发出警告并进行最大程度的预测。

置信区间宽度(%)。 将为模型预测和残差自相关计算置信区间。可以指定小于 100 的任何正数。缺省情况下使 用 95% 的置信区间。

输出中模型标识的前缀。"变量"选项卡上指定的每个因变量都可带来一个单独的估计模型。模型都用唯一名称 区别, 名称由可自定义的前缀和整数后缀组成。您可以输入前缀, 也可以保留模型的缺省值。

ACF 和 PACF 输出中显示的最大延迟数。可以设置在自相关和偏自相关表和图中显示的最大延迟数。

### <span id="page-15-0"></span> $T$ SMODEL 命令的附加功能

如果将选择内容粘贴到语法窗口并编辑随之产生的 TSMODEL 命令语法, 则您可以自定义自己的时间序列建模。 使用命令语法语言可以:

- 指定数据的季节性周期 (使用 AUXILIARY 子命令的 SEASONLENGTH 关键字)。该设置的优先级高于活动数据 集的当前周期性(如果有)。
- 指定自定义 ARIMA 和转换函数成分的不连续延迟 (使用 ARIMA 和 TRANSFERFUNCTION 子命令)。例如, 您可以指定自定义 ARIMA 模型的自回归延迟的阶数为 1、3 和 6; 或转换函数的分子延迟阶数为 2、5 和 8.
- 为单次运行的数据序列建模器过程提供一组以上的建模规格, 例如: 建模方法、ARIMA 阶数、自变量等等 (使用 MODEL 子命令)。

请参阅命令语法参考以获取完整的语法信息。

### <span id="page-16-0"></span>第 3 章 应用时间序列模型

"应用时间序列模型"过程从外部文件加载现有的时间序列模型,并将它们应用于活动数据集。使用此过程,可 以在不重新建立模型的情况下获得其新数据或修订数据可用的序列的预测值。 模型由 时间序列建模器过程生 成。

示例。 假定您是一家大型零售店的库存经理、您负责管理 5,000 种产品。您曾使用专家建模器创建了一些模 型, 用来预测每种产品在未来三个月的销售情况。您的数据仓库每个月都会使用实际销售数据进行刷新, 您希 望使用这些数据来生成每月更新预测值。通过"应用时间序列模型"过程、您可以使用原有模型、然后只需重新 估计模型参数以说明新数据即可实现此预测。

统计。 拟合优度度量: 平稳 R 方、R 方 (R 2)、均方根误差 (RMSE)、平均绝对误差 (MAE)、平均绝对误差 百分比 (MAPE)、最大绝对误差 (MaxAE)、最大绝对误差百分比 (MaxAPE)、标准化 BIC 准则。残差: 自相 关函数、偏自相关函数、Ljung-Box  $Q$ 。

图。所有模型的摘要图: 平稳 R 方、R 方 (R 2)、均方根误差 (RMSE)、平均绝对误差 (MAE)、平均绝对误 差百分比 (MAPE)、最大绝对误差 (MaxAE)、最大绝对误差百分比 (MaxAPE)、标准化 BIC 准则的直方图; 残差自相关和偏自相关的箱图。单模型结果:预测值、拟合值、观察值、置信区间的上限和下限、残差自相关 和偏自相关。

应用时间序列模型数据注意事项

数据。对其应用模型的变量(自变量和因变量)应为数值变量。

假设。 将模型应用到活动数据集中与模型中指定的变量同名的变量。所有此类变量均视为时间序列、即每个个 案代表一个时间点,连续的个案之间由常数时间区间分隔。

• 预测值。 为了使用带有自(预测)变量的模型生成预测值,活动数据集应包含预测期中全部个案的这些变 量的值。如果重新估计模型参数、则自变量不应包含估计期中的任何缺失值。

定义日期

"应用时间序列模型"过程要求活动数据集的周期性(如果有)与要应用的模型的周期性相匹配。如果只是使用 建立模型时使用的同一数据集(或许包含新的数据或修订的数据)进行预测, 则需满足此条件。如果活动数据 集没有周期性,那么可能会将您导航到定义日期对话框以创建一个周期。但是,如果创建模型时没有指定周期 性, 则活动数据集也应该没有周期性。

#### 应用模型

1. 从菜单中选择:

#### 分析 > 预测 > 应用模型...

2. 输入模型文件的文件规范, 或者单击浏览并选择模型文件, 模型文件通过时间序列建模器过程创建。

根据需要,您可以:

- 使用活动数据集中的数据重新估计模型参数。使用重新估计的参数创建预测值。
- 保存预测值、置信区间和噪声残差。
- 以 XML 格式保存重新估计的模型。

<span id="page-17-0"></span>模型参数和适合度量的好处

从模型文件加载。 使用该模型文件中的模型参数(而不必重新估计这些参数)生成预测值。在输出中显示并用 于过滤模型(最佳拟合或最差拟合)的拟合优度测量取自模型文件、反映了建立(或上次更新)每个模型时使 用的数据。使用此选项、预测值将不考虑活动数据集中因变量或自变量的历史数据。如果您希望历史数据影响 预测值, 则必须选择根**据数据重新估计**。此外, 预测值也不考虑预测期中相依序列的值, 但会考虑预测期中自 变量的值。如果相依序列的值已更新,并且您希望将它们包含在预测值中,则需要进行重新估计,将估计期调 整为句含这些值。

根据数据重新估计。 使用活动数据集中的数据重新估计模型参数。重新估计模型参数不会影响到模型结构。例 如, ARIMA(1.0.1) 模型将保持原样, 但会重新估计自回归参数和移动平均值参数。重新估计不会导致检测新的 离群值。离群值(如果有)将始终从模型文件中获取。

• 估计期。估计期定义用于重新估计模型参数的个案集。缺省情况下,估计期包含活动数据集中的所有个案。 要设置估计期、请在选择个案对话框中选择基于时间或个案范围。根据可用数据的不同、过程中使用的估 计期可能会因模型而异,因此会与显示的值不同。对于给定的模型,真正的估计期是从模型的因变量中排 除指定估计期的开始或结束时发生的所有连续缺失值之后剩下的时段。

#### 预测期

每个模型的预测期始终从估计期结束后的第一个个案开始、到活动数据集中的最后一个个案或用户指定的日期 结束。如果没有重新估计参数(这是缺省情况)、则每个模型的估计期是建立(或上次更新)模型时使用的个 案集。

- 估计期结束之后的第一个个案到活动数据集内的最后一个个案。 如果估计期在活动数据集中的最后一个个 案之前结束, 而您需要直到最后一个个案的预测值, 则请选择此选项。
- 估计期结束之后到指定日期之间的第一个个案。 选择此选项可显式指定预测期的结束。在"日期"网格中为 所有单元格输入值。

如果没有为活动数据集定义日期规范、则"日期"网格只显示观察值一列。要指定预测期的结束时间、请输入 相关个案在数据编辑器中显示的行号。

"日期"网格中的循环列(如果存在)是活动数据集中的 CYCLE\_ 变量的值。

#### 输出

可用输出包括单个模型的结果以及所有模型的结果。单个模型的结果可以限制为基于用户特定标准的最佳或最 差拟合模型的集合。

#### 统计和预测表

"统计"选项卡提供的选项用于显示模型拟合度统计、模型参数、自相关函数以及预测值的表。除非重新估计模 型参数("模型"选项卡上的**根据数据重新估计**),否则,显示的拟合测量值、Ljung-Box 值和模型参数都是模型 文件中的相应值,并反映每个模型建立(或上次更新)时使用的数据。始终从该模型文件获取离群值信息。

按模型显示拟合测量、Ljung-Box 统计和离群值个数。 选择(选中)此选项可显示包含每个模型的所选拟合 测量、Ljung-Box 值以及离群值个数的表。

拟合测量。 您可以将以下一项或多项纳入包含每个模型的拟合测量的表中:

- · 固定的 R 方
- $R$   $\overline{\pi}$
- 均方根误差
- 14 IBM SPSS Forecasting 22
- <span id="page-18-0"></span>• 平均绝对误差百分比
- 平均绝对误差
- 最大绝对误差百分比
- 最大绝对误差
- 标准化的 BIC

请参阅 第 23 页的第 6 章, 『拟合优度测量』主题以获取更多信息。

比较模型的统计。 这组选项控制如何显示包含所有模型的统计的表。每个选项分别生成单独的表。可以选择以 下选项中的一个或多个:

- · 拟合优度。 固定的 R 方、R 方、均方根误差、平均绝对误差百分比、平均绝对误差、最大绝对误差百分比、 最大绝对误差以及标准化的 BIC 准则的汇总统计和百分位数表。
- 残差自相关函数 (ACF)。 所有估计模型中残差的自相关汇总统计和百分位表。此表只在重新估计模型参数时 可用("模型"选项卡上的根据数据重新估计)。
- 残差部分自相关函数 (PACF)。 所有估计模型中残差的部分自相关汇总统计和百分位表。此表只在重新估计 模型参数时可用("模型"选项卡上的根据数据重新估计)。

个别模型的统计。这组选项控制如何显示包含每个模型的详细信息的表。每个选项分别生成单独的表。可以选 择以下选项中的一个或多个:

- 参数估计。 显示每个模型的参数估计值的表。为指数平滑法和 ARIMA 模型显示不同的表。如果存在离群 值, 则它们的参数估计值也将在单独的表中显示。
- 残差自相关函数 (ACF)。 按每个估计模型的延迟显示残差自相关表。该表包含自相关的置信区间。此表只在 重新估计模型参数时可用("模型"选项卡上的根据数据重新估计)。
- 残差部分自相关函数 (PACF)。 按每个估计模型的延迟显示残差部分自相关表。该表包含部分自相关的置信 区间。此表只在重新估计模型参数时可用("模型"选项卡上的根据数据重新估计)。

显示预测值。 显示每个模型的模型预测值和置信区间的表。

### 图

"图"选项卡提供的选项可用于显示模型拟合度统计、自相关函数以及序列值(包括预测值)的图。

模型比较图

这组选项控制如何显示包含所有模型的统计值的图。除非重新估计模型参数("模型"选项卡上的**根据数据重新** 估计), 否则, 显示的值均为模型文件中的值, 并反映每个模型建立(或上次更新)时使用的数据。此外, 只 有在重新估计模型参数时自相关图才可用。每个选项分别生成单独的图。可以选择以下选项中的一个或多个:

- 固定的 R 方
- · R 方
- 均方根误差
- 平均绝对误差百分比
- 平均绝对误差
- 最大绝对误差百分比
- 最大绝对误差
- 标准化的 BIC
- 残差自相关函数 (ACF)

<span id="page-19-0"></span>• 残差部分自相关函数 (PACF)

请参阅 第23页的第6章, 『拟合优度测量』主题以获取更多信息。

单个模型图

序列。 选择(选中)此选项可获取每个模型的预测值的图。只有在重新估计模型参数时("模型"选项卡上的根 据数据重新估计)、观察值、拟合值、拟合值的置信区间以及自相关才可用。可以选择在图中包含以下一项或 多项:

- 观察值。相依序列的观察值。
- 预测值。预测期的模型预测值。
- 拟合值。 估计期的模型预测值。
- 预测值的置信区间。 预测期的置信区间。
- 拟合值的置信区间。 估计期的置信区间。

残差自相关函数 (ACF)。 显示每个估计模型的残差自相关图。

残差部分自相关函数 (PACF)。 显示每个估计模型的残差部分自相关图。

#### 将输出限制为最佳或最差拟合模型

"输出过滤器"选项卡提供的选项可用于将表格输出和图表输出限制为模型的子集。可以选择根据提供的拟合标 准将输出限制为最佳和/或最差拟合模型。缺省情况下,输出中包含所有模型。除非重新估计模型参数("模型 "选项卡上的根据数据重新估计), 否则, 用于过滤模型的拟合测量的值均为模型文件中的那些值, 并反映每 个模型建立(或上次更新)时使用的数据。

最佳拟合模型。 选择(选中)此选项将在输出中包含最佳拟合模型、选择拟合优度测量并指定要包含的模型数 选择此选项不妨碍同时选择最差拟合模型。如果同时选择两者,则输出将由最差拟合模型和最佳拟合模型组 成。

- · 模型的固定数量。 指定为 n 个最佳拟合模型显示结果。如果指定的数量超过模型的总数,则显示所有模型。
- 占模型总数的百分比。 指定为其拟合优度值在所有模型的前 n 个百分比范围内的模型显示结果。

最差拟合模型。 选择(选中)此选项将在输出中包含最差拟合模型。选择拟合优度测量并指定要包含的模型数。 选择此选项不妨碍同时选择最佳拟合模型。如果同时选择两者、输出将由最佳拟合模型和最差拟合模型组成。

- · 模型的固定数量。 指定为 n 个最差拟合模型显示结果。如果指定的数量超过模型的总数,则显示所有模型。
- · 占模型总数的百分比。 指定为其拟合优度值在所有模型的后 n 个百分比范围内的模型显示结果。

拟合优度。 选择用于过滤模型的拟合优度测量。缺省值为固定的 R 方。

#### <span id="page-19-1"></span>保存模型预测和模型规范

使用"保存"选项卡可以将模型预测另存为活动数据集中的新变量, 也可以将模型规范以 XML 格式保存到外部 文件中。

保存变量。可以将模型预测、置信区间和残差另存为活动数据集中的新变量。每个模型都会带来其自己的一组 新变量。如果预测期超出与该模型关联的因变量序列的长度,则添加新个案。除非重新估计模型参数("模型" 选项卡上的根据数据重新估计), 否则仅为该预测期创建预测值和置信区间上下限。选中每一项所关联的"保 存"复选框可以选择保存新变量。缺省情况下不保存新变量。

• 预测值。 模型预测值。

- <span id="page-20-0"></span>• 置信区间的下限。 预测值的置信区间下限。
- 置信区间的上限。 预测值的置信区间上限。
- 噪声残值。 模型残差。如果执行了因变量转换(例如自然对数),则为转换后的序列的残差。此选项只在重 新估计模型参数时可用("模型"选项卡上的根据数据重新估计)。
- 变量名的前缀。 指定要用于新变量名称的前缀或保留缺省的前缀。变量名由前缀、关联因变量的名称和模型 标识组成。需要时可以扩展变量名以避免变量命名冲突。前缀必须符合有效变量名称规则。

导出模型文件包含重新估计的参数和拟合统计的模型规范将以 XML 格式导出到指定的文件中。此选项只在重 新估计模型参数时可用("模型"选项卡上的根据数据重新估计)。

- XML 文件。 以 XML 文件保存的模型规范可用于 IBM SPSS 应用程序。
- PMML 文件。 以 PMML 相容的 XML 文件保存的模型规范可用于 PMML 相容的应用程序, 包含 IBM SPSS 应用程序。

#### 选项

"洗项"洗项卡可用于指定缺失值的处理方法、设置置信区间宽度并设置为自相关显示的延迟个数。

用户缺失值。这些选项控制用户缺失值的处理。

- 视为无效。 用户缺失值当作系统缺失值处理。
- 视为有效。 用户缺失值当作有效数据处理。

缺失值策略。 以下规则用于处理缺失值 (包括视为无效的系统缺失值和用户缺失值):

- 模型中包含估计期发生的因变量存在缺失值的个案。缺失值的具体处理方式取决于估计方法。
- 对于 ARIMA 模型,如果预测值在估计期内有任何缺失值,则将发出警告。不会重新估计任何包含该预测值 的模型。
- 如果在预测期内任何自变量有缺失值、建模过程将发出警告并进行最大程度的预测。

置信区间宽度(%)。 将为模型预测和残差自相关计算置信区间。可以指定小于 100 的任何正数。缺省情况下使 用 95% 的置信区间。

ACF 和 PACF 输出中显示的最大延迟数。 可以设置在自相关和偏自相关表和图中显示的最大延迟数。此选项 只在重新估计模型参数时可用("模型"选项卡上的根据数据重新估计)。

### TSAPPLY 命令的其他功能

如果将选择内容粘贴到语法窗口并编辑生成的 TSAPPLY 命令语法, 则可以使用其他功能。使用命令语法语言可  $U:$ 

- 指定仅将模型文件中的模型子集应用于活动数据集(使用 MODEL 子命令的 DROP 和 KEEP 关键字)。
- 将两个或多个模型文件中的模型应用于数据(使用 MODEL 子命令)。例如,一个模型文件可能包含表示单位 销售额的序列的模型,而另一个模型文件则可能包含表示收入的序列的模型。

请参阅命令语法参考以获取完整的语法信息。

### <span id="page-22-0"></span>第 4 章 周期性分解

"季节性分解"过程可将一个序列分解成一个季节性成分、一个组合趋势和循环的成分和一个"误差"成分。此过 程是对统计方法 I (也称为比率与移动平均值方法) 的实现。

示例。科学家想要对特定气象站的臭氧层每月测量结果进行分析。目标是确定数据中是否存在任何趋势。为了 揭示真实趋势、由于季节性影响、科学家首先需要考虑所读取资料中的变异。可使用"季节性分解"过程来删除 任何系统性的季节性变化。然后对季节性调整序列执行趋势分析。

统计。 一组季节性因素。

季节性分解数据注意事项

数据。 变量应为数值型。

假设。变量不应包含任何内嵌的缺失数据。至少必须定义一个周期性日期成分。

估计季节性因素

1. 从菜单中选择:

分析 > 预测 > 周期性分解...

2. 从可用列表中选择一个或多个变量,并将其移至"变量"列表中。注意,该列表只包含数值变量。

模型类型。"周期性分解"过程提供两种方法来对周期性因素进行建模: 乘法或加法。

- 乘法。季节性成分是一个因子,用来与经过季节性调整的序列相乘以得到原始序列。实际上,"趋势"会评估 与序列的总体水平成正比的季节性成分。无季节性变动的观察值的季节性成分为 1。
- 加法。将季节性调整添加到季节调整序列中即可得到初始序列。此调整尝试从序列中移去季节性影响、以查 看可能被季节性成分"掩盖"的其他兴趣特征。实际上,"趋势"会评估不依赖于序列的总体水平的季节性成 分。无季节性变动的观察值的季节性成分为 0。

移动平均值权重。"移动平均值权重"选项允许您指定在计算移动平均数时如何处理序列。这些选项仅在序列的 周期性为偶数时才可用。如果周期性为奇数,则所有点的权重都相等。

- 所有点相等 (All points equal). 使用等于周期性的跨度以及所有权重相等的点来计算移动平均值。如果周期 性是奇数, 那么始终使用此方法。
- 按 0.5 对端点加权 (Endpoints weighted by .5). 使用等于周期性加 1 的跨度以及以 0.5 加权的跨度的端点 计算具有偶数周期性的序列的移动平均值。

根据需要,您可以:

• 单击保存指定如何保存新变量。

#### 季节性分解保存

创建变量。 允许您选择如何处理新变量。

• 添加至文件 (Add to file). 将季节性分解所创建的新序列作为常规变量保存在活动数据集中。变量名由三字母 前缀、下划线和数字组成。

- <span id="page-23-0"></span>• 替换现有 (Replace existing). 由季节性分解创建的新序列在活动数据集中保存为临时变量。同时, 将删除由" 预测"过程创建的任何现有的临时变量。变量名由一个三个字母的前缀、一个井字符(#) 和一个数字组成。
- 不要创建 (Do not create). 新序列不添加到活动数据集中。

新变量名称

- "季节性分解"过程创建了四个新变量(序列), 并且每个指定的序列都带有以下三个字母的前缀:
- **SAF**。 季节性调整因子。 这些值指示每个周期对序列水平的影响。
- **SAS**。 季节性调整序列。 这些值是在删除序列的季节性变化之后获得的。
- **STC**。平滑的趋势循环成分。这些值显示序列中出现的趋势和循环行为。
- ERR。 残差或"误差"值。 这些值是在从序列中删除季节性、趋势和循环成分之后保留的。

#### **SEASON |nDd{&\**

使用命令语法语言还可以:

• 在 SEASON 命令中指定任意周期性, 而不是在"定义日期"过程所提供的选项中选择一个周期。

请参阅命令语法参考以获取完整的语法信息。

## <span id="page-24-0"></span>第5章谱图

"谱图"过程用于标识时间序列中的周期行为。它不需要分析一个时间点与下一个时间点之间的变异, 只要按不 同频率的周期性成分分析整体序列的变异。平滑序列在低频率具有更强的周期性成分;而随机变异("白噪声 ") 将成分强度分布到所有频率。

不能使用该过程分析包含缺失数据的序列。

示例。 建造新住房的比率是一个国家/地区经济的重要晴雨表。有关住房的数据开始时通常会表现出一个较强的 季节性成分。但在估计当前数字时,分析人员需要注意数据中是否呈现了较长的周期。

统计。正弦和余弦变换、周期图值和每个频率或周期成分的谱密度估计。启用双变量分析后,将统计交叉周期 图的实部和虚部、余弦密度、正交谱、增益、平方一致性和每个频率或周期成分的相位谱。

图。 对于单变量和双变量分析为周期图和频谱密度。对于双变量分析为平方一致性、正交谱、交叉振幅、余弦 密度、相位谱和增益。

谱图数据注意事项

数据。 变量应为数值型。

假设。 变量不应包含任何内嵌的缺失数据。要分析的时间序列应该是平稳的、任何非零平均值应该从序列中删 除。

• 固定。要用 ARIMA 模型进行拟合的时间序列所必须满足的条件。纯的 MA 序列是平稳的、但 AR 和 ARMA 序列可能不是。平稳序列的平均值和方差不随时间改变。

获取谱分析

1. 从菜单中选择:

分析 > 时间序列 > 谱分析...

- 2. 从可用列表选择一个或多个变量, 并将它们移至"变量"列表中。注意, 该列表只包含数值变量。
- 3. 选择其中一个"频谱窗口"选项来选择如何平滑周期图、以便获得谱密度估计值。可用的平滑选项有"Tukey-Hamming"、"Tukey"、"Parzen"、"Bartlett"、"Daniell (单元格)"和"无"。
- Tukey-Hamming,  $\sqrt{E} \pm \sqrt{2}$  Wk = .54Dp(2 pi fk) + .23Dp (2 pi fk + pi/p) + .23Dp (2 pi fk pi/p), k = 0, ..., p,其中 p 是一半跨度的整数部分,Dp 是阶数 p 的 Dirichlet 内核。
- Tukey, 权重为 Wk = 0.5Dp(2 pi fk) + 0.25Dp (2 pi fk + pi/p) + 0.25Dp(2 pi fk pi/p), k = 0, ..., p, 其中 p 是一半跨度的整数部分, Dp 是阶数 p 的 Dirichlet 内核。
- Parzen。权重为 Wk = 1/p(2 + cos(2 pi fk)) (F[p/2] (2 pi fk))\*\*2, k= 0, ... p, 其中 p 是一半跨度的整数 部分, 而 F[p/2] 是阶数 p/2 的 Fejer 内核。
- Bartlett。谱窗口的形状, 窗口上半部分的权重按如下公式计算: Wk = Fp (2\*pi\*fk), k = 0, ... p, 其中 p 是半跨度的整数部分、Fp 是阶数 p 的 Feier 内核。下半部分与上半部分对称。
- Daniell (单元格)。所有权重均等于 1 的频谱窗口形状。
- 无。无平滑。如果选择了此选项,那么谱密度估计与周期图相同。

范围。一个连续值范围,在该范围上将执行平滑。通常使用奇数。较大的跨度对谱密度图进行的平滑比较小的 跨度程度大。

<span id="page-25-0"></span>变量中心化 (Center variables). 调整序列以使在计算谱之前其平均值为 0, 并且移去可能与序列平均值关联的 较大项。

 $\overline{X}$ 变量分析 - 每个双变量中的第一个变量。 如果选择两个或多个变量,则可以选择此选项来请求双变量谱分 析。

- "变量"列表中的第一个变量将被视为自变量, 而其他所有变量将被视为因变量。
- 系统将使用独立于其他序列命名的第一个序列对第一个序列之后的每个序列进行分析。还会对每个序列执 行单变量分析。

图。 周期图和谱密度对单变量分析和双变量分析均可用。其他所有选项仅对双变量分析可用。

- 周期图 (Periodogram). 针对频率或周期绘制的未平滑谱振幅图(绘制在对数刻度中)。低频率变动是平滑序 列的特征。均匀地分布在所有频率上的变动则表示"白噪音"。
- 平方一致性 (Squared coherency). 两个序列的增益的乘积。
- 正交谱 (Quadrature spectrum). 交叉周期图的虚部, 是两个时间序列的异相频率成分的相关性测量。成分的 异相为 pi/2 弧度。
- 交叉振幅 (Cross amplitude). 余谱密度平方和正交谱平方之和的平方根。
- 谱密度。已进行平滑而移去了不规则变动的周期图。
- 余谱密度 (Cospectral density). 交叉周期图的实部, 是两个时间序列的同相频率分量的相关性测量。
- 相位谱 (Phase spectrum). 一个序列的每个频率成分提前或延迟另一个序列的程度的测量。
- 增益 (Gain). 用一个序列的谱密度除以跨振幅的商。这两个序列都有自己的获得值。

按频率 (By frequency). 所有图都是根据频率生成的, 范围从频率 0 ( 常数或中项) 到频率 0.5 ( 两个观察值的 循环项)。

按周期 (By period). 所有图都是按周期生成的, 范围从 2 (两个观察值的循环项) 到等于观察值数量的期间 (常 数或中项)。周期显示在对数刻度上。

### **SPECTRA |nDd{&\**

使用命令语法语言还可以:

- 将计算的谱分析变量保存到活动数据集中以供将来使用。
- 为谱窗指定定制权重。
- 按频率和周期生成图。
- 打印图中显示的每个值的完整列表。

请参阅命令语法参考以获取完整的语法信息。

## <span id="page-26-1"></span><span id="page-26-0"></span>第6章 拟合优度测量

本节提供了时间序列建模中使用的拟合优度测量的定义。

- 固定的 R 方 (Stationary R-squared). 将模型的平稳部分与简单平均值模型相比较的测量。当具有趋势或季节 性模式时, 该度量适用于普通 R 方。固定的 R 方可以是负无穷大到 1 范围中的负值。负值表示考虑中的 模型比基线模型差。正值表示考虑中的模型比基线模型好。
- · R 方 (R-squared). 总变动在由模型解释的序列中的比例估计。当序列很平稳时、此度量最有用。R 方可以是 负无穷大到 1 范围中的负值。负值表示考虑中的模型比基线模型差。正值表示考虑中的模型比基线模型好。
- · RMSE. 均方根误差。均方误差的平方根。度量因变量序列与其模型预测水平的相差程度, 用和因变量序列相 同的单位表示。
- MAPE. 平均绝对误差百分比。度量因变量序列与其模型预测水平的相差程度。它与使用的单位无关,因此可 用于比较具有不同单位的序列。
- MAE. 平均绝对误差。度量序列与其模型预测水平的差别程度。MAE 以原始序列单位报告。
- MaxAPE. 最大绝对误差百分比。最大的预测误差、以百分比表示。该度量对于想象预测的最坏情况方案很有 用。
- MaxAE. 最大绝对误差。最大的预测误差,以和因变量序列相同的单位表示。与 MaxAPE 相同,它对于想象 预测的最坏情况方案很有用。最大绝对误差和最大绝对误差百分比可能发生在不同的序列点上, 例如, 当 较大序列的绝对误差比较小值的绝对误差稍微大一些时。在此情况下,最大绝对误差将发生在较大序列值 处,而最大绝对误差百分比将发生在较小序列值处。
- 标准化 BIC (Normalized BIC). 标准化的 BIC (BIC 准则)。尝试代表模型复杂性的模型整体拟合的一般度 量。它是基于均方误差的分数、包括模型中参数数量的罚分和序列长度。罚分去除了具有更多参数的模型 优势、从而可以容易地比较相同序列的不同模型的统计。

## <span id="page-28-0"></span>**第7章 离群值类型**

本节提供了时间序列建模中使用的离群值类型的定义。

- 加法 (Additive). 影响单个观察值的离群值。例如, 可能将数据编码错误标识为可加离群值。
- 移位水平 (Level shift). 从某个特定的序列点开始将所有观察值移动一个常数的离群值。移位水平可能由于策 略的更改而造成的。
- 创新的 (Innovational). 在某个特定的序列点附加到噪声项的离群值。对于平稳的序列, 创新离群值将影响多 个观察值。对于不平稳的序列,它可能影响在某个特定的序列点开始的每个观察值。
- 瞬时 (Transient). 其影响按指数衰减到 0 的离群值。
- 季节性可加 (Seasonal additive). 一个离群值, 它影响特定观察值以及通过一个或多个季节性期间与之分隔的 所有后续观察值。该离群值对所有这些观察值具有同等的影响。如果从某年开始,每个一月的销售额都增 加, 那么可能发生季节性可加离群值。
- 局部趋势 (Local trend). 从某个特定的序列点开始局部趋势的离群值。
- 可加修补 (Additive patch). 由两个或更多连续可加离群值构成的组。选择此离群值类型将导致除了检测加性 离群值的组以外, 还检测各个加性离群值。

## <span id="page-30-0"></span>第 8 章 ACF/PACF 图指南

此处所示的图是纯 ARIMA 过程或理论 ARIMA 过程的图。以下为过程的一些常用标识方法:

- · 不稳序列的 ACF 的显著性会保留 6 个或一打以上的延迟, 而不是迅速降低为 0。您必须区分此类序列, 直 至其稳定后,才可标识该过程。
- 自回归过程有一个指数不断衰减的 ACF, 而且 PACF 的第一个或更多延迟中存在花序。花序数表示自回归 的阶数。
- 移动平均值过程的 ACF 的第一个或更多延迟中存在花序,且有一指数不断衰减的 PACF。花序数表示移动 平均值的阶数。
- 混合 (ARMA) 过程通常显示 ACF 和 PACF 中的指数衰减。

在标识阶段、您无需担心 ACF 或 PACF 的符号、也无需担心 ACF 或 PACF 的指数衰减至 0 的速度。这些 都取决于 AR 和 MA 系数的符号和实际值。在某些实例中, 指数不断衰减的 ACF 会在正值和负值之间来回 变换。

根据实际数据绘制的 ACF 和 PACF 图决不会像此处显示的图那样规则。 您必须学会在任何给定的图中分辨 出基本规律。始终检查残差的 ACF 和 PACF, 以防标识有误。请记住:

- 季节性过程将显示这些季节性延迟(季节性周期的倍数)的模式。
- 您有权将不显著值视为 0。也就是说, 您可以忽略图中置信区间内的值。但是, 您不必忽略它们, 尤其在它 们延续统计显著值的模式时。
- 偶然自相关有时会在统计上具有显著性。如果统计显著性是独立的, 经常出现在高延迟上, 而且未出现在 季节性延迟中,则可以忽略此统计显著性。

有关 ACF 和 PACF 图的更完整的讨论, 请参见与 ARIMA 分析有关的所有文本。

 $\bar{z}$  2. ARIMA(0,0,1), q>0

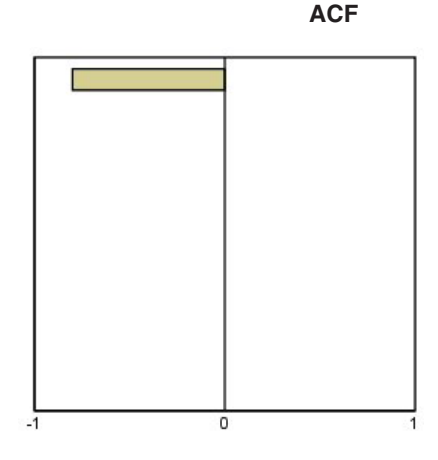

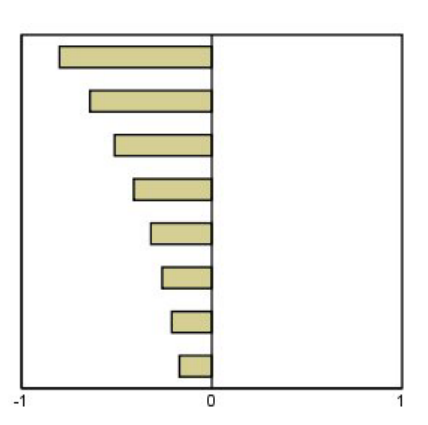

**PACF** 

#### m *3. ARIMA(0,0,1), q<0*

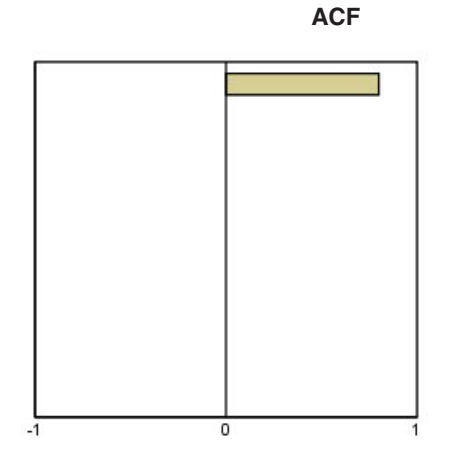

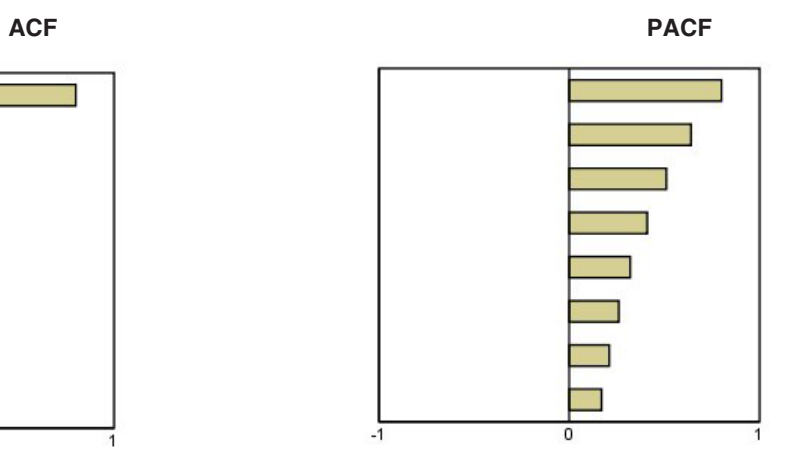

ARIMA $(0,0,2)$ ,  $1/2 > 0$ 

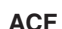

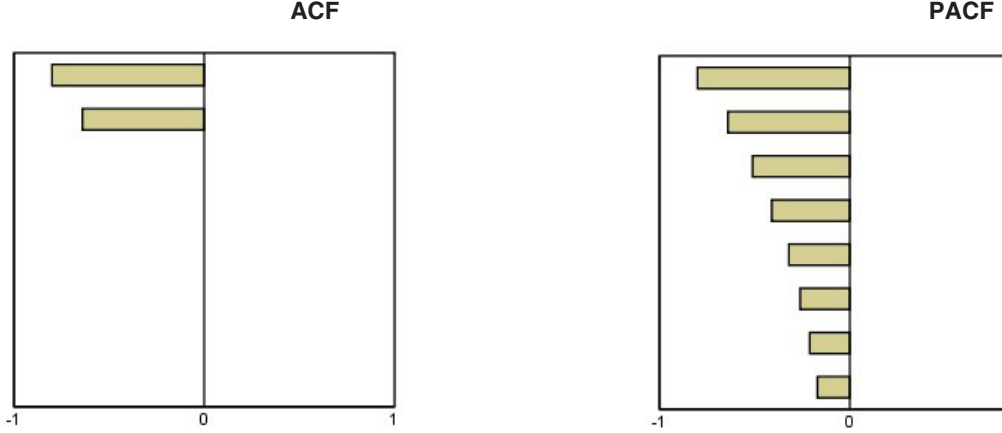

 $\bar{\mathcal{R}}$  4. ARIMA(1,0,0),  $f > 0$ 

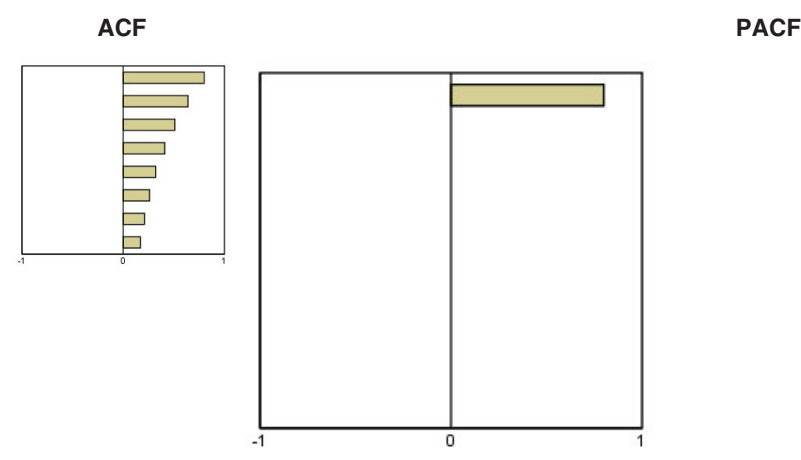

 $\overline{1}$ 

**28** IBM SPSS Forecasting 22

#### 表 5.  $ARIMA(1,0,0), f<0$

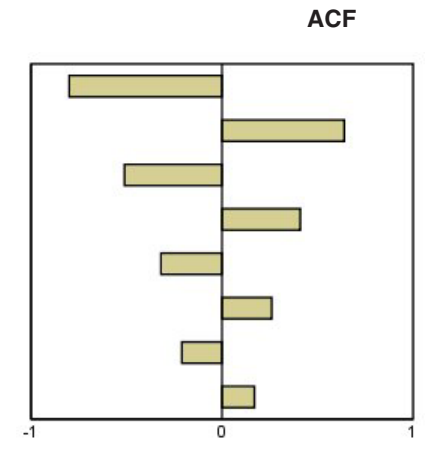

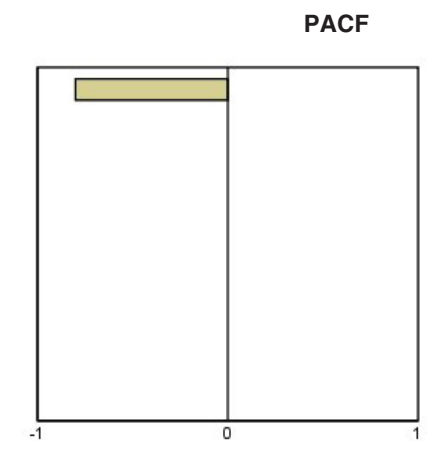

 $ARIMA(1,0,1), <0, >0$ 

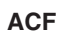

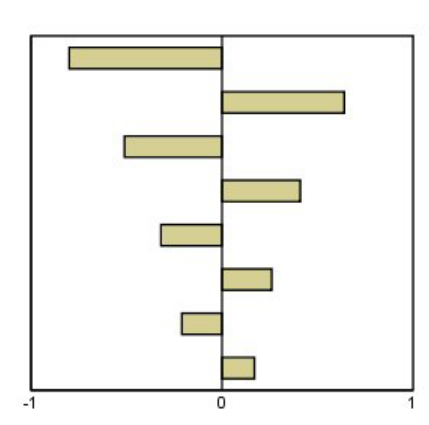

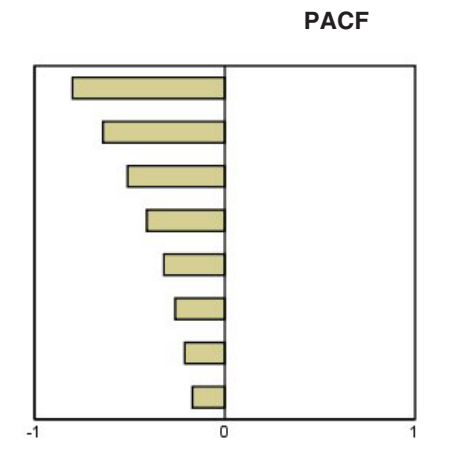

ARIMA $(2,0,0)$ ,  $12>0$ 

 $ACF$ 

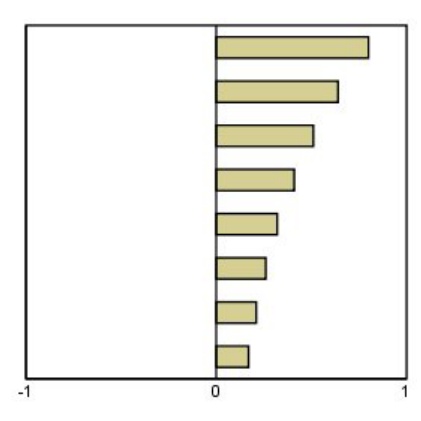

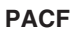

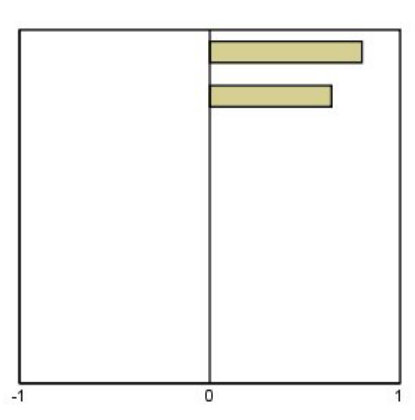

表 6. ARIMA(0,1,0) (积分序列)

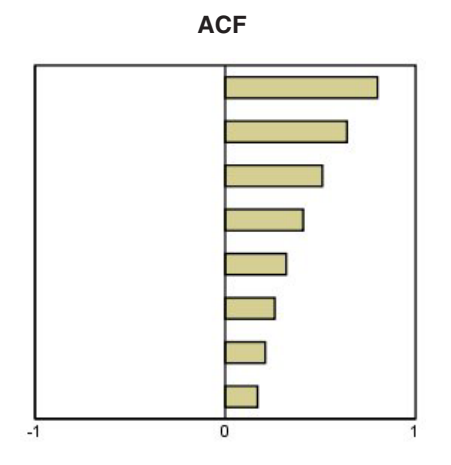

## <span id="page-34-0"></span>**声**

本信息是为在美国提供的产品和服务编写的。

IBM 可能在其他国家或地区不提供本文档中讨论的产品、服务或功能特性。有关您当前所在区域的产品和服务 的信息, 请向您当地的 IBM 代表咨询。任何对 IBM 产品、程序或服务的引用并非意在明示或暗示只能使用 IBM 的产品、程序或服务。只要不侵犯 IBM 的知识产权,任何同等功能的产品、程序或服务,都可以代替 IBM 产品、程序或服务。不过,用户应自行负责评估和验证任何非 IBM 产品、程序或服务的工作情况。

IBM 公司可能已拥有或正在申请与本文档内容有关的各项专利。您获得该文档并不意味着授予您任何这些专利 许可。您可以将书面许可查询函件发送至:

IBM Director of Licensing IBM Corporation North Castle Drive Armonk, NY 10504-1785 U.S.A.

有关双字节 (DBCS) 信息的许可查询、请与您所在国家或地区的 IBM 知识产权部门联系、或用书面方式将查 询寄往:

Intellectual Property Licensing Legal and Intellectual Property Law IBM Japan Ltd. 1623-14, Shimotsuruma, Yamato-shi Kanagawa 242-8502 Japan

本条款不适用英国或任何这样的条款与当地法律不一致的国家或地区: International Business Machines Corporation"按现状"提供本出版物, 不附有任何种类的(无论是明示的还是暗含的)保证, 包括但不限于暗含的有 关非侵权、适销和适用于某种特定用途的保证。有些州/省不允许针对某些交易的明示或暗示免责条款,因此 本声明可能不适用于您。

本信息可能含有技术误差或排版错误。此处的信息会定期进行更改;这些更改会体现在本出版物的新版本中。 IBM 可以随时对本资料中描述的产品和/或程序进行改进和/或更改, 而不另行通知。

本信息中对任何非 IBM Web 站点的引用都只是为了方便起见才提供的, 不以任何方式充当对那些 Web 站点 的保证。那些 Web 站点中的资料不是 IBM 产品资料的一部分, 使用那些 Web 站点带来的风险将由您自行承 相.

IBM 可以按它认为适当的任何方式使用或分发您所提供的任何信息而无须对您承担任何责任。

本程序的被许可方如果要了解有关程序的信息以达到如下目的: (i) 允许在独立创建的程序和其他程序(包括本 程序)之间进行信息交换、以及(ii) 允许对已经交换的信息进行相互使用、请与下列地址联系:

IBM Software Group ATTN: Licensing

<span id="page-35-0"></span>200 W. Madison St. Chicago, IL; 60606 U.S.A.

此类信息的提供应遵照相关条款和条件,其中包括在某些情况下支付适当费用。

本资料中描述的许可程序及其所有可用的许可资料均由 IBM 依据 IBM 客户协议、IBM 国际软件许可协议或 任何同等协议中的条款提供。

此处所含的性能数据均在受控环境下决定。因此、在其他操作环境中获得的结果可能差异较大。有些测量可能 在开发级的系统中进行,不保证这些测量结果与常用系统上的测量结果相同。此外,有些测量结果可能通过推 断来估计得出。实际结果可能有所差异。此文档的用户应针对其具体环境验证适用的数据。

非 IBM 产品的相关信息来自这些产品的供应商,及其发布的公告或其他公开来源。IBM 没有对这些产品进行 测试, 也无法确认其性能的精确性、兼容性或任何其他关于非 IBM 产品的声明。有关非 IBM 产品性能的问 题 应当向这些产品的供应商提出。

有关 IBM 未来方向或意向的所有声明均可能未经通知即变更或撤销,并且仅代表目标和目的。

本信息包含日常业务运营中使用的数据和报告的示例。为了尽可能详尽地对其进行说明,示例中包含了人员的 姓名、公司、品牌和产品的名称。所有这些名称均为虚构,与真实商业企业使用的名称和地址的任何雷同纯属 巧合。

凡这些实例程序的每份拷贝或其任何部分或任何衍生产品,都必须包括如下版权声明:

本信息包含日常业务运营中使用的数据和报告的示例。为了尽可能详尽地对其进行说明,示例中包含了人员的 姓名、公司、品牌和产品的名称。所有这些名称均为虚构,与真实商业企业使用的名称和地址的任何雷同纯属 巧合。

凡这些实例程序的每份拷贝或其任何部分或任何衍生产品,都必须包括如下版权声明:

© (贵公司的名称) (年)。此部分代码是根据 IBM Corp. 公司的样本程序衍生出来的。

© Copyright IBM Corp. \_ (输入年份)\_. All rights reserved.

#### 商标

IBM、IBM 徽标和 ibm.com 是 International Business Machines Corp., 在全球许多管辖区域注册的商标或注册 商标。其他产品和服务名称可能是 IBM 或其他公司的商标。最新的 IBM 商标列表可从 Web 站点 www.ibm.com/legal/copytrade.shtml 上的 『 版权和商标信息 』部分获取。

Adobe、Adobe 徽标、PostScript 和 PostScript 徽标是 Adobe Systems Incorporated 在美国和/或其他国家或地 区的注册商标或商标。

Intel, Intel 徽标, Intel Inside, Intel Inside 徽标, Intel Centrino, Intel Centrino 徽标, Celeron, Intel Xeon, Intel SpeedStep、Itanium 和 Pentium 是 Intel Corporation 或其子公司在美国和其他国家或地区的商标或注册商标。

Linux 是 Linus Torvalds 在美国、其他国家或地区或两者的注册商标。

Microsoft, Windows, Windows NT 和 Windows 徽标是 Microsoft Corporation 在美国、其他国家或地区或两 者的商标。

UNIX 是 The Open Group 在美国和其他国家或地区的注册商标。

**32** IBM SPSS Forecasting 22

Java 和所有基于 Java 的商标和徽标是 Oracle 及/或其分支机构的商标和注册商标。

## <span id="page-38-0"></span>索引

### **[B]**

保持个案 2 保存 **模型预测 [10](#page-13-0)[, 16](#page-19-0)** 新变量名称 [10](#page-13-0)[, 16](#page-19-0) [XML](#page-19-0) 格式的重新估计的模型 16 [XML](#page-13-0) 格式的模型规范 10 变量名称 在"时间序列建模器"中 10 在"应用时间序列模型"中 16 标准化 [BIC](#page-26-0) (BIC 准则) 23 在"时间序列建模器"中 9 在"应用时间序列模型"中 1[4, 15](#page-18-0)

## **[C]**

残差 在"时间序列建模器"中 9 在"应用时间序列模型"中 1[4, 15](#page-18-0) 重新估计模型参数 在"应用时间序列模型"中 13 创新离群值 25 在"时间序列建模器"中 [5, 8](#page-11-0)

## **[D]**

调和分析 21 对数转换 在"时间序列建模器"中 [5, 6](#page-9-0)[, 7](#page-10-0)

## **[G]**

估计期 2 在"时间序列建模器"中 3 在"应用时间序列模型"中 13

## **[J]**

季节性可加离群值 25 在"时间序列建模器"中 [5, 8](#page-11-0) 简单的季节性指数平滑法模型 5 简单的指数平滑法模型 5 局部趋势离群值 25 在"时间序列建模器"中 [5, 8](#page-11-0) 均方根误差 [23](#page-26-0) 在"时间序列建模器"中 9 在"应用时间序列模型"中 1[4, 15](#page-18-0)

## **[K]**

可加的修补离群值 [25](#page-28-0) 在"时间序列建模器"中 [5, 8](#page-11-0) 可加离群值 [25](#page-28-0) 在"时间序列建模器"中 [5, 8](#page-11-0)

## **[L]**

离群值 定义 [25](#page-28-0) 专家建模器 5 [ARIMA](#page-11-0) 模型 8 历史期 2 历史数据 在"时间序列建模器"中 9 在"应用时间序列模型"中 15

## **[M]**

模型 指数平滑法 [3, 5](#page-8-0) 专家建模器 3 [ARIMA 3](#page-6-0) 模型参数 在"时间序列建模器"中 9 在"应用时间序列模型"中 14 模型名称 在"时间序列建模器"中 [1](#page-14-0)1

## **[N]**

拟合优度 定义 23 在"时间序列建模器"中 9 在"应用时间序列模型"中 1[4, 15](#page-18-0) 拟合值 在"时间序列建模器"中 9 在"应用时间序列模型"中 15

## **[P]**

偏自相关函数 纯 [ARIMA](#page-30-0) 过程图 27 在"时间序列建模器"中 9 在"应用时间序列模型"中 1[4, 15](#page-18-0) 平方根转换 在"时间序列建模器"中 [5, 6](#page-9-0)[, 7](#page-10-0) 平均绝对误差 23 在"时间序列建模器"中 9

平均绝对误差 (续) 在"应用时间序列模型"中 1[4, 15](#page-18-0) 平均绝对误差百分比 23 在"时间序列建模器"中 9 在"应用时间序列模型"中 1[4, 15](#page-18-0) 平稳 [R2 23](#page-26-0) 在"时间序列建模器"中 9 在"应用时间序列模型"中 1[4, 15](#page-18-0) 谱图 [21](#page-24-0)[, 22](#page-25-0) 假设 [21](#page-24-0) 居中转换 [21](#page-24-0) 频谱窗口 21 双变量谱分析 [21](#page-24-0)

## **[Q]**

缺失值 在"时间序列建模器"中 [1](#page-14-0)1 在"应用时间序列模型"中 17

## **[S]**

时间序列建模器 3 保存预测值 10 残差部分自相关函数 9 残差自相关函数 9 估计期 3 跨所有模型的统计 9 离群值 [5](#page-8-0), 8 模型参数 9 模型名称 11 拟合优度统计 9 拟合值 9 缺失值 11 事件 5 新变量名称 [10](#page-13-0) 序列转换 [5, 6](#page-9-0)[, 7](#page-10-0) 以 [XML](#page-13-0) 格式保存模型规范 10 预测期 [3, 11](#page-14-0) 预测值 9 指数平滑法 [3, 5](#page-8-0) 置信区间 [9, 11](#page-14-0) 周期性 [5, 6](#page-9-0)[, 7](#page-10-0) 专家建模器 3 转换函数 7 最佳和最差拟合模型 [10](#page-13-0) [ARIMA 3](#page-6-0)[, 6](#page-9-0) [Box-Ljung](#page-12-0) 统计 9 事件 5 在"时间序列建模器"中 5 水平移位离群值 [25](#page-28-0)

水平移位离群值 (续) 在"时间序列建模器"中 5,8 瞬时离群值 25 在"时间序列建模器"中 5,8

## $\lceil Y \rceil$

验证期 2 应用时间序列模型 13 保存预测值 16 残差部分自相关函数 14, 15 残差自相关函数 14, 15 重新估计模型参数 13 估计期 13 跨所有模型的统计 14, 15 模型参数 14 拟合优度统计 14, 15 拟合值 15 缺失值 17 新变量名称 16 以 XML 格式保存重新估计的模型 16 预测期 13 预测值 14, 15 置信区间 15, 17 最佳和最差拟合模型 16 Box-Ljung 统计 14 预测期 在"时间序列建模器"中 3, 11 在"应用时间序列模型"中 13 预测值 在"时间序列建模器"中 9 在"应用时间序列模型"中 14, 15

# $\lceil z \rceil$

指数平滑法模型 3,5 置信区间 在"时间序列建模器"中 9, 11 在"应用时间序列模型"中 15, 17 周期性 在"时间序列建模器"中 5, 6, 7 周期性分解 19, 20 保存新变量 19 创建变量 19 计算移动平均值 19 假设 19 模型 19 专家建模器 3 离群值 5 限制模型空间 5 转换函数 7 差分阶数 7 分母的阶 7 分子的阶 7 季节性阶 7

转换函数 (续) 延迟 7 自然对数转换 在"时间序列建模器"中 5, 6, 7 自相关函数 纯 ARIMA 过程图 27 在"时间序列建模器"中 9 在"应用时间序列模型"中 14, 15 阻尼指数平滑法模型 5 最大绝对误差 23 在"时间序列建模器"中 9 在"应用时间序列模型"中 14, 15 最大绝对误差百分比 23 在"时间序列建模器"中 9 在"应用时间序列模型"中 14, 15

## A

ACF 纯 ARIMA 过程图 27 在"时间序列建模器"中 9 在"应用时间序列模型"中 14, 15 ARIMA 模型 3 离群值 8 转换函数 7

## B

Box-Ljung 统计 在"时间序列建模器"中 9 在"应用时间序列模型"中 14 Brown 的指数平滑法模型 5

## Н

Holt 的指数平滑法模型 5

## M

MAE 23 在"时间序列建模器"中 9 在"应用时间序列模型"中 14, 15 MAPE 23 在"时间序列建模器"中 9 在"应用时间序列模型"中 14, 15 MaxAE 23 在"时间序列建模器"中 9 在"应用时间序列模型"中 14, 15 MaxAPE 23 在"时间序列建模器"中 9 在"应用时间序列模型"中 14, 15

## P

**PACF** 纯 ARIMA 过程图 27 在"时间序列建模器"中 9 在"应用时间序列模型"中 14, 15

## R

R<sub>2</sub> 23 在"时间序列建模器"中 9 在"应用时间序列模型"中 14, 15 RMSE 23 在"时间序列建模器"中 9 在"应用时间序列模型"中 14, 15

## W

Winters 的指数平滑法模型 可乘 5 可加 5

## X

XML 以 XML 格式保存重新估计的模型 16 以 XML 格式保存时间序列模型 10

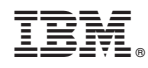

Printed in China